# Child Sexual Abuse & Responding to Disclosures

# August 20, 2024 1:30-3:00pm MST

Want to know more about child sexual abuse and how to respond to a child or youth who tells you about it? Participants will be more informed about child sexual abuse, equipped with skills to respond, and with an understanding of why positive, supportive responses are so vital. Some topics that will be covered during this session include: (i) Supportive Responses and a variety of other concepts; (ii) Reporting Obligations; and (iii) Facts about child sexual abuse.

\*\*Please note that this session <u>will not</u> be recorded or uploaded to our website.

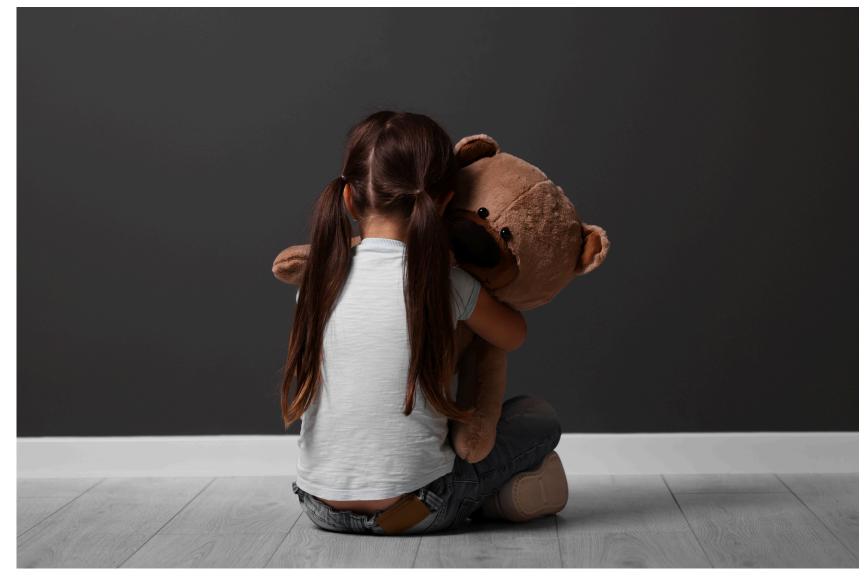

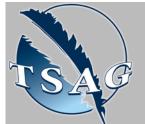

Target Audience: Parents, caregivers, professionals who work with children

Please register for session at: <u>https://fntn.ca/Home/Registe</u> <u>r-VC?eid=21405</u>

To access this session from zoom:

## Learning Outcomes:

- Understand what child sexual abuse is
- Identify at least 3 facts about child sexual abuse
- Describe the importance of knowing and using key messages when receiving disclosures
- Understand CCASA's Services

# Speakers:

Happiness John, Sexual Violence Educator, CCASA's education team

Kira Gee, Sexual Violence Educator, CCASA's education team

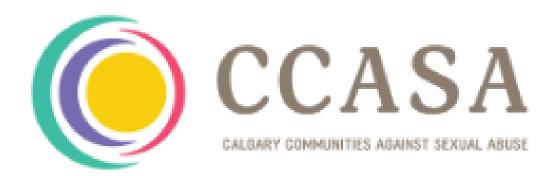

<u>https://fntn.zoom.us/s/83970</u> <u>798262</u> Meeting ID: 839 7079 8262 Passcode: 231575

Please select "join meeting as an Attendee", once logged-in

To access this session from an audio line: 1-587-328-1099 Meeting ID: 839 7079 8262 Passcode: 231575

#### • • • • • • • • •

First Nations Telehealth Network <u>WWW.FNTN.CA</u> 1.888.999.3356 <u>VCHELP@FNTN.CA</u>

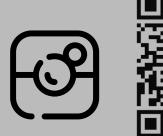

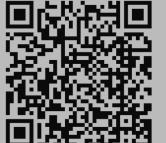

### To join via internet browser

1. Please click the link below to join the webinar: <u>https://fntn.zoom.us/join</u>

- 2. Enter Meeting ID: 839 7079 8262
- 3. Passcode: 231575
- 4. Click the option " click here" ( See image below)

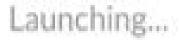

Please click Open Zoom Meetings if you see the system dialog.

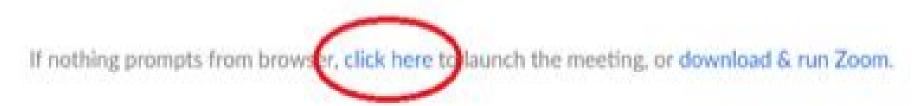

5. Another option will show up on the bottom, please click "join from your browser" (See image below)

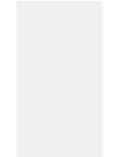

Launching...

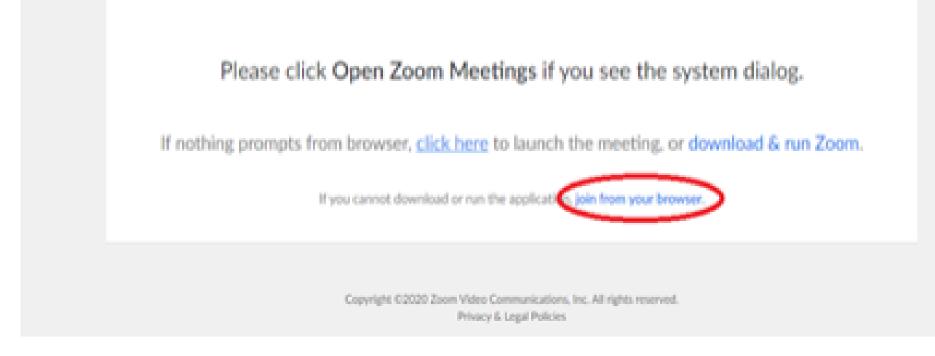

6. You will now join the webinar, by default all attendees of the webinar are muted.

To join Via Zoom apps:

1. Please click the link below to join the webinar: <u>https://fntn.zoom.us/join</u>

- 2. Enter Meeting ID: 839 7079 8262
- 3. Passcode: 231575
- 4. Choose "download and run Zoom"
- 5. An executable file will be download, please run the file

6. After the file has been installed, you will be ask to enter your "email" and your "name"

7. You will now join the webinar, by default all attendees of the webinar are muted.